# Opret vagter - nemt via appen hos Psykiatri Plus

En guide til dig og dine kollegaer

## Ønsker du større frihed til selv at kunne oprette vagter og vælge hvilken medarbejder der skal komme til jer?

**1.** Download appen til mobil Brug QR koden eller find den via App Store og i Google Play

Få adgang til vores Web-app via PC [HER](https://kundeapp.psykiatriplus.dk/login)

- 2. Login med mail og password
- 3. Du er nu klar til at oprette vagter

Vores konsulenter kommer gerne til dig og viser dig appen og sætter dig godt i gang. Ring til os på 70 210 211, så laver vi en aftale. Du kan også kontakte os på [info@psykaitriplus.dk](mailto:info@psykiatriplus.dk) og lave en aftale.

Du kan nemt oprette vagter, blot ved at udfylde dato, faggruppe, eventuelle kompetencer, bookingfrist og beskrivelse af opgaven. *OBS – husk der er stor forskel på den informationen, som alle kan se, og den information som den godkendte medarbejder bør kunne se.*

#### Ønsker du hjælp til at komme i gang med appen?

Husk vi er her for dig og dine kollegaer for at aflaste jeres hverdag i situationer, som kræver en ekstra hjælpende hånd.

#### *Du kan læse meget mere om vores app [HER](http://www.psykiatriplus.dk/kunder/app/)*

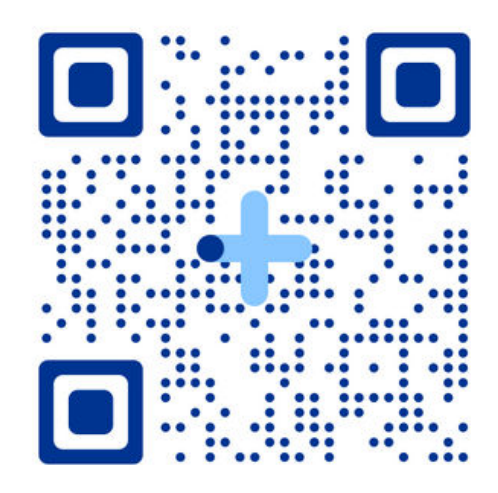

Med vores app kan du nemt og intuitivt hele døgnet oprette vagter samt få et samlet overblik over afholdte og kommende vagter. Der er mulighed for at benytte vores app både fra mobilen og via computer.

### Sådan kommer du i gang